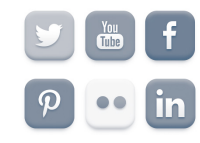

## **Fundamentals of Digital/Online Media**

## **Making a Photo Slideshow in Wordpress**

You can make a photo slideshow in a variety of programs. Adding photos and captions to a slideshow is a great way to tell a visual story. Photo platforms like Flickr and Picasa offer ways to create and embed slideshow with photos uploaded to their platform.

Wordpress.com has recently added a Slideshow feature to their Galleries. That's how we'll be making a slideshow.

Take at least 10 photos on your topic. Make sure they tell a story. They can be pictures of people, landscapes, close-ups. Be creative. Tell a story with your captions, not just describe what is in the picture. Slideshows look better If all photos have the same orientation, landscape or portrait.

Adding a slideshow is as easy as including images in a post. Login to Wordpress.com. Start a new post. The post should have some general text either before or after the slideshow that introduces it. You can insert that as you normally would insert text.

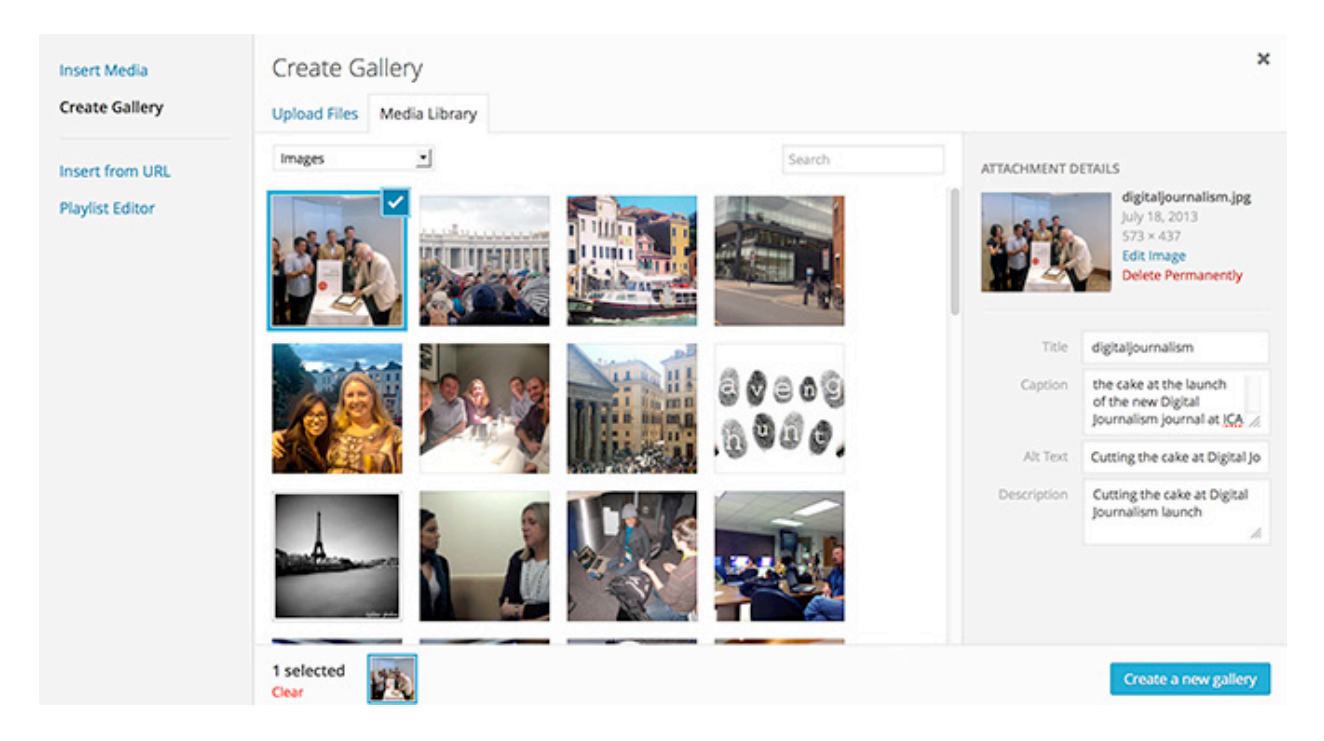

Click on Add Media. Choose Create Gallery. Choose Upload Files. You can upload each file here. Wordpress adds them to your Media Library with anything else you have uploaded. The new files are automatically checked for inclusion in the Slideshow. Select each photo and give it a Caption. Also add a title and alt text for accessibility (a short description of the photo) and description, but those don't show in the slideshow.

Choose Create a New Gallery.

The next step is the most important. Before you Insert Gallery, choose the Type setting of Slideshow. Leave Link To as Attachment Page. Then Insert Gallery.

In the post, you will see a graphic representation of the slideshow. But when you Preview or Publish, you will see the slideshow in action. You can click on the icon in the top left of the slideshow to edit it after you have inserted it, if necessary. Easy.

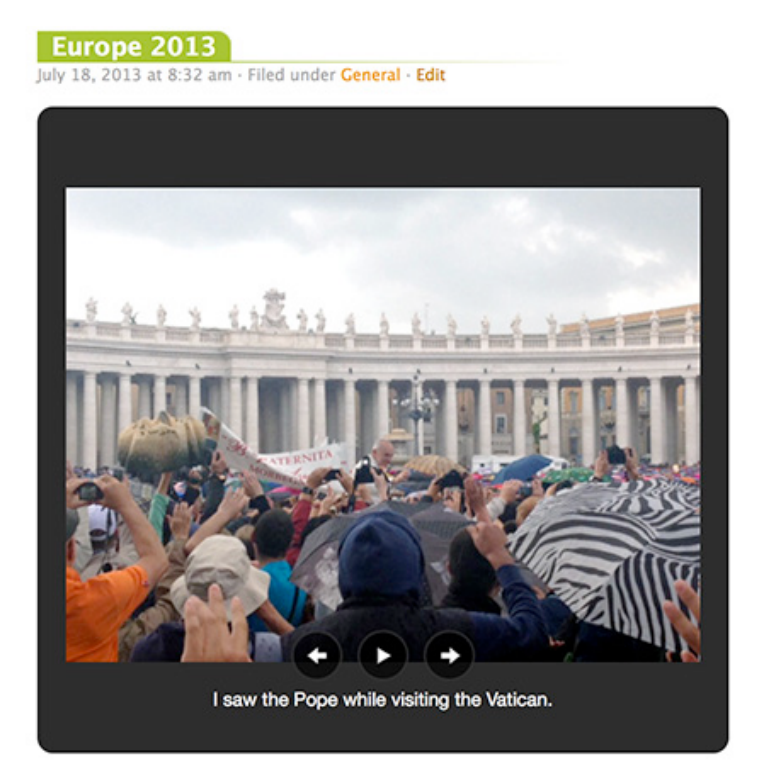

I went to Europe in June 2013. I toured Italy, France and the UK. Here are some of the highlights of my visit.

Focus on the story you are trying to tell with the images. Provide interesting captions. And make sure you give a general overview in the post.

More instructions on making a slideshow at http://en.support.wordpress.com/images/gallery/.